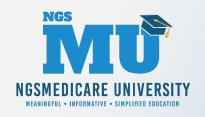

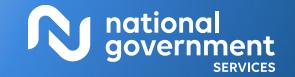

Provider Enrollment: Getting Access to PECOS

9/6/2022

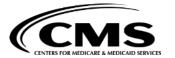

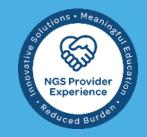

# Today's Presenters

- Laura Brown, CPC
  - Provider Outreach and Education
- Susan Stafford PMP, COA, AMR
  - Provider Outreach and Education

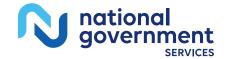

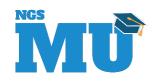

### Disclaimer

National Government Services, Inc. has produced this material as an informational reference for providers furnishing services in our contract jurisdiction. National Government Services employees, agents, and staff make no representation, warranty, or guarantee that this compilation of Medicare information is error-free and will bear no responsibility or liability for the results or consequences of the use of this material. Although every reasonable effort has been made to assure the accuracy of the information within these pages at the time of publication, the Medicare Program is constantly changing, and it is the responsibility of each provider to remain abreast of the Medicare Program requirements. Any regulations, policies and/or guidelines cited in this publication are subject to change without further notice. Current Medicare regulations can be found on the CMS website.

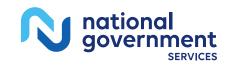

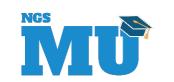

# No Recording

- Attendees/providers are never permitted to record (tape record or any other method) our educational events
  - This applies to our webinars, teleconferences, live events and any other type of National Government Services educational events

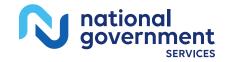

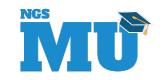

# Objectives

- Know benefits of using PECOS
- Understand the CMS systems and their relationships
- How to retrieve or create an I&A user account
- How to get connected to organization/individual enrollments and manage staff's access

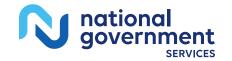

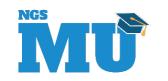

## Agenda

- Benefits of PECOS
- CMS Systems and Relationship
- Retrieve/Create I&A User Account
- Organization/Individual Enrollment Access
- Manage Staff's Access
- Contact Information and Resources

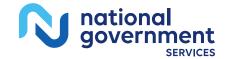

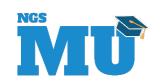

### Benefits of PECOS

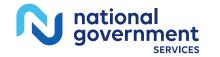

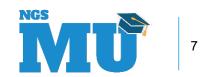

### Benefits of PECOS

- Access to current Medicare provider enrollment information submitted electronically or by paper
- Submit electronic application for any provider enrollment scenario with the following features
  - electronic signatures or upload certification statements
  - upload supporting documents (PDF or TIFF)

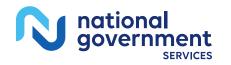

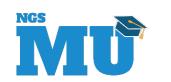

#### Learn About PECOS

- References
  - NGS website: Learn About PECOS Web <u>Part A</u> or <u>Part B</u>
  - CMS website: <u>Internet-based PECOS</u>
  - PECOS website: Provider & Supplier Resources,
     <u>Enrollment Tutorials</u> and <u>Accessibility</u>

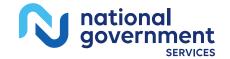

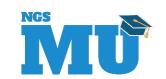

# CMS Systems and Relationship

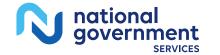

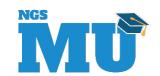

# Identity & Access (I&A) Management System

Provider
Enrollment, Chain,
and Ownership
System (PECOS)

National Plan &
Provider
Enumeration
System (NPPES)

Electronic Health Records (EHR)

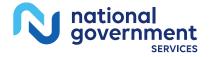

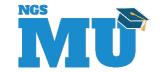

## <u>Identity & Access Management System</u>

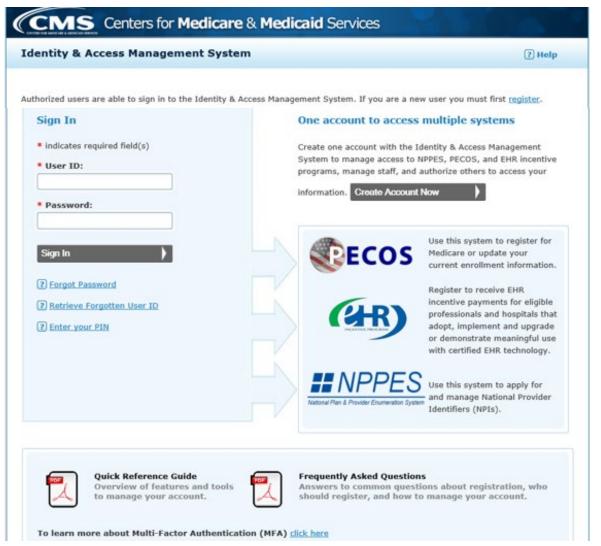

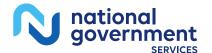

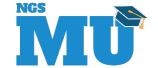

## I&A Management System

- Purpose for I&A security system
  - Individual profile for user ID to access multiple systems
    - PECOS (Medicare provider enrollment information)
    - NPPES (NPI information)
    - EHR (Electronic Health Records Incentive Program)
  - Connection to organization and individual enrollments
  - Authorize and manage staffs access to enrollment information

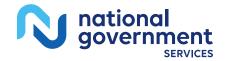

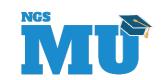

### Retrieve Established I&A User Account

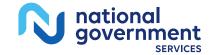

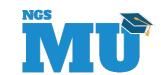

## Retrieve Forgotten User ID

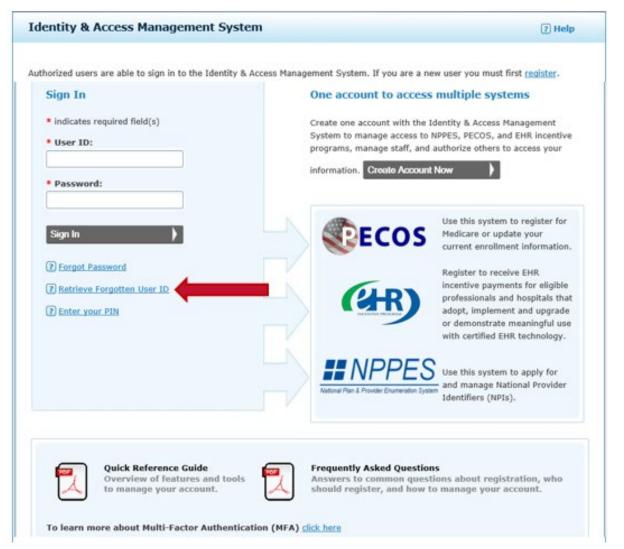

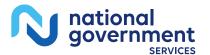

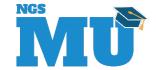

# Retrieve Forgotten User ID - Information

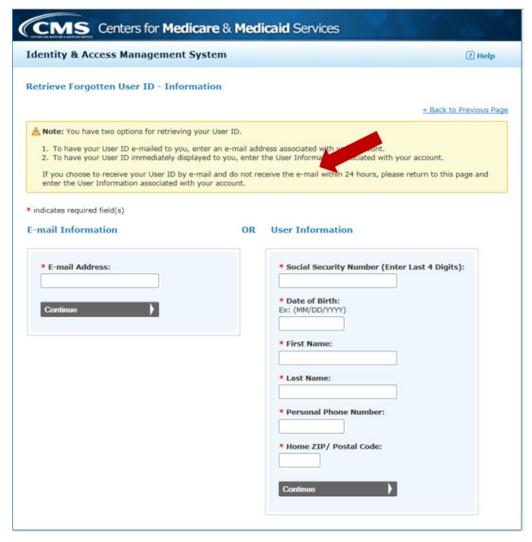

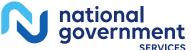

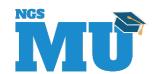

### Retrieve Forgotten User ID - Confirmation

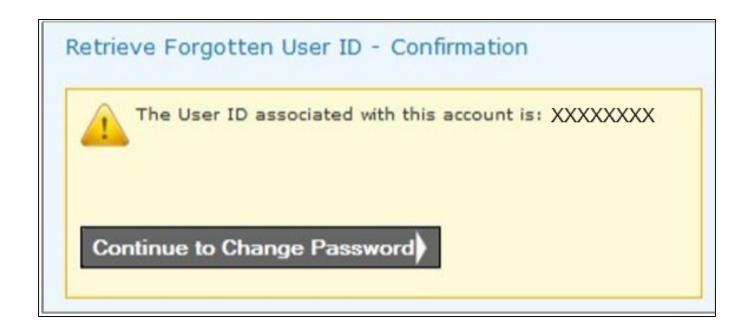

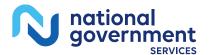

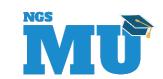

#### Reset Password

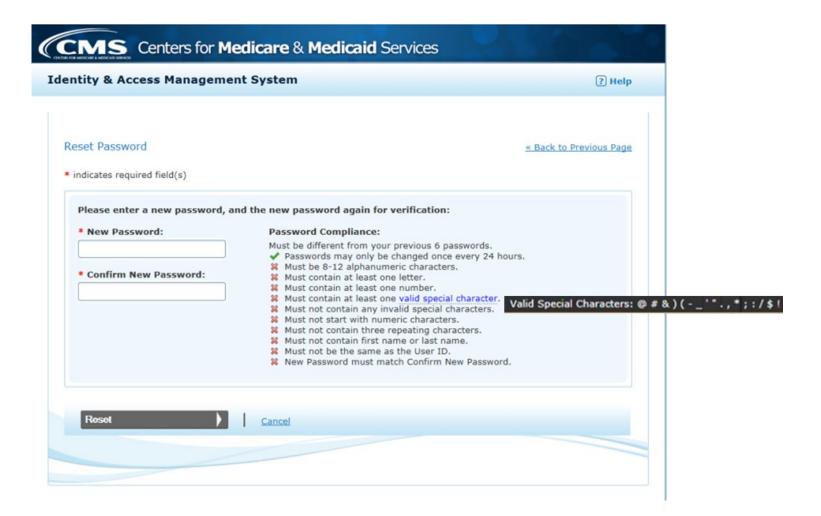

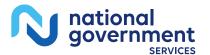

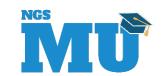

### Create New I&A User Account

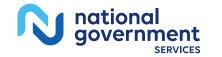

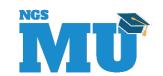

#### Create Account Now

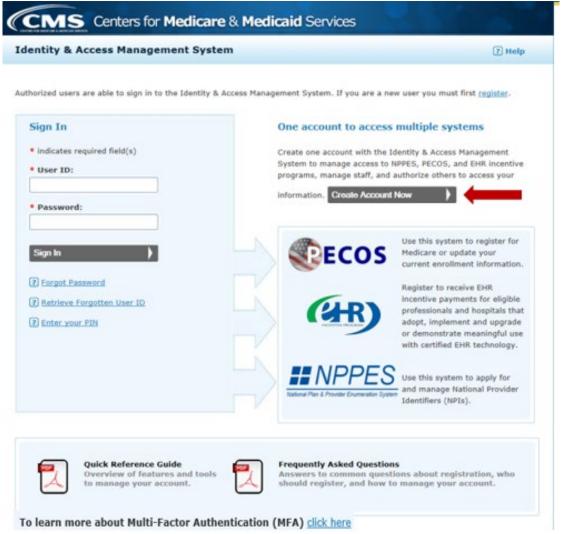

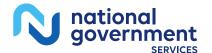

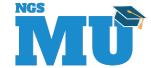

# User Registration

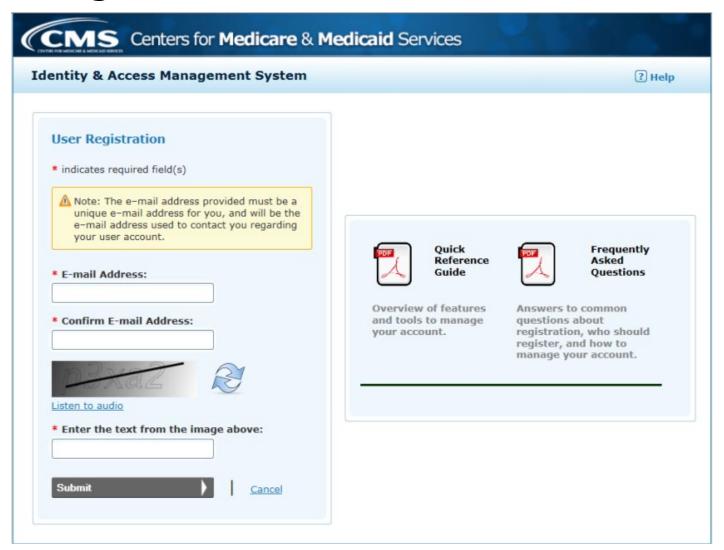

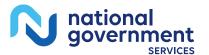

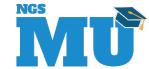

## **User Security**

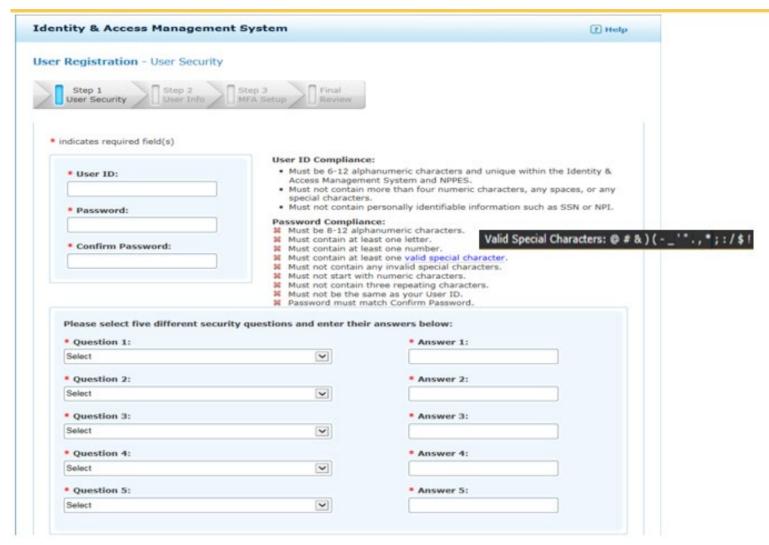

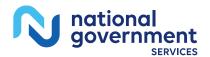

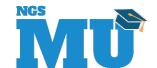

### User Information

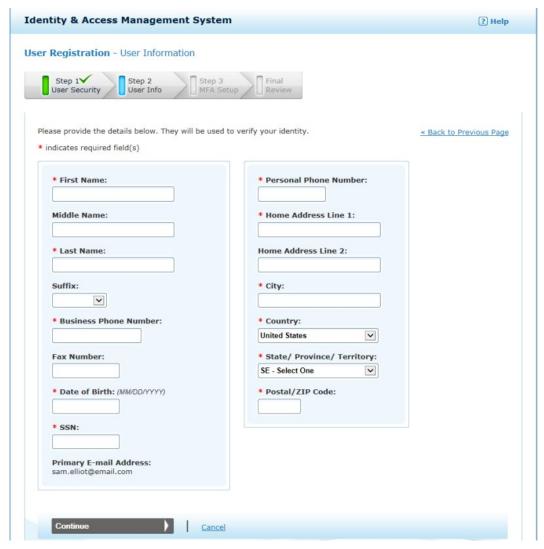

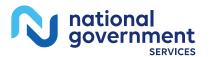

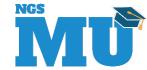

## Multi-Factor Authentication Setup

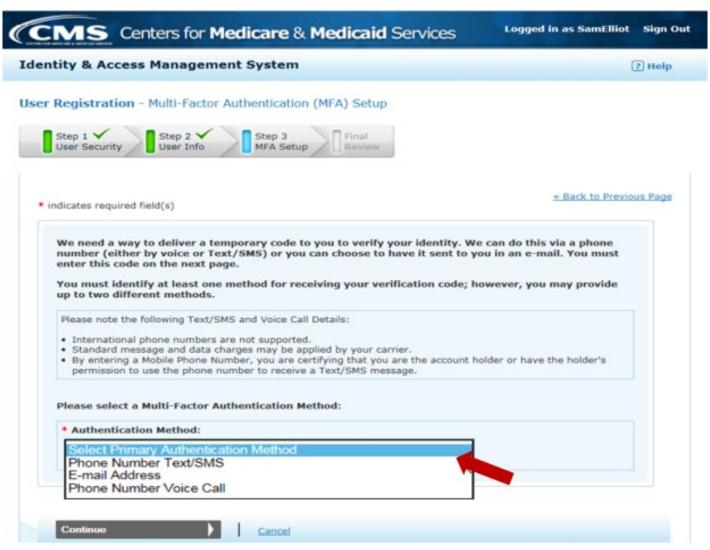

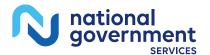

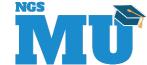

## Registration Complete

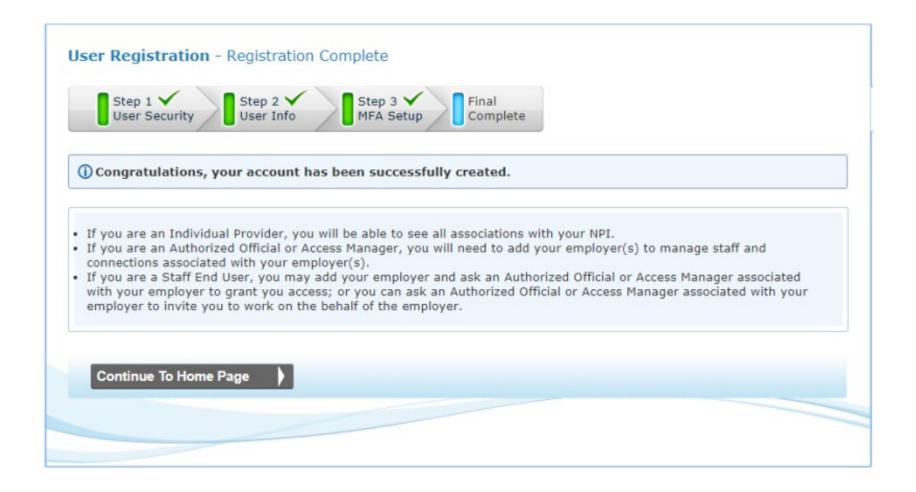

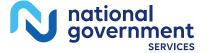

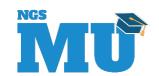

# My Profile Tab Add An Employer

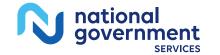

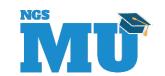

## Roles

| Role                   | Represent an<br>Organization | Manage Staff | Approve/<br>Manage<br>Connections | Act on Behalf<br>of Individual or<br>Organizational<br>Providers |
|------------------------|------------------------------|--------------|-----------------------------------|------------------------------------------------------------------|
| Individual<br>Provider | Yes                          | Yes          | Yes                               | Yes                                                              |
| Authorized<br>Official | Yes                          | Yes          | Yes                               | Yes                                                              |
| Access<br>Manager      | Yes                          | Yes          | Yes                               | Yes                                                              |
| Staff                  | No                           | No           | No                                | Yes                                                              |
| Surrogate              | No                           | No           | No                                | Yes                                                              |

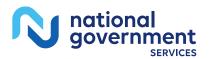

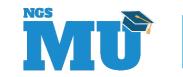

# Roles and Relationships

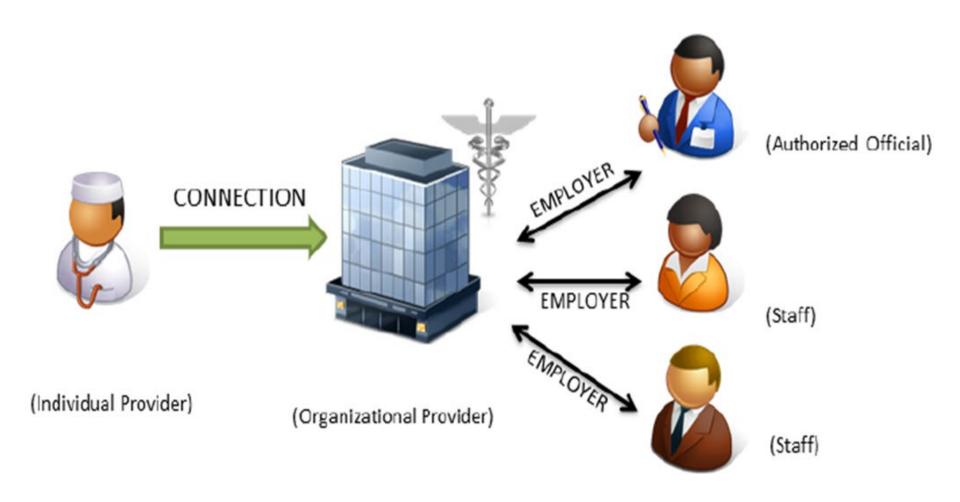

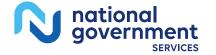

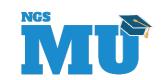

# Add Employer

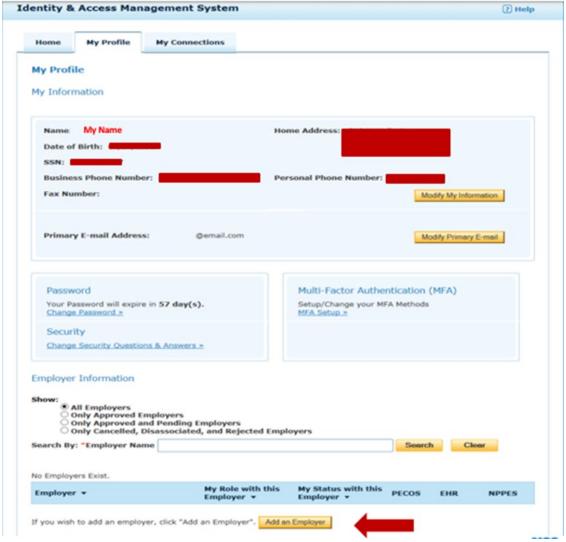

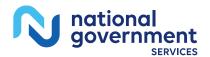

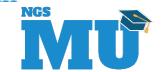

#### Search on an NPI

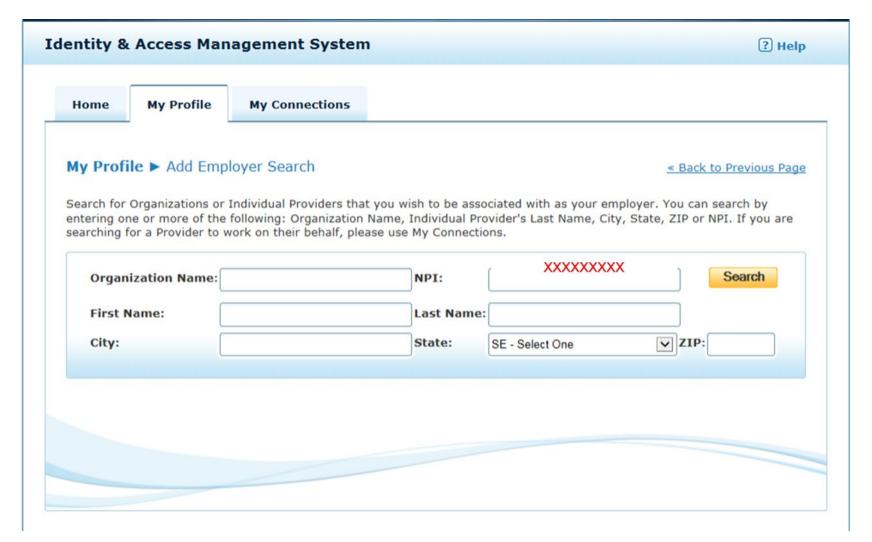

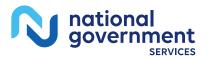

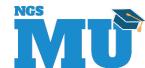

#### Search Results

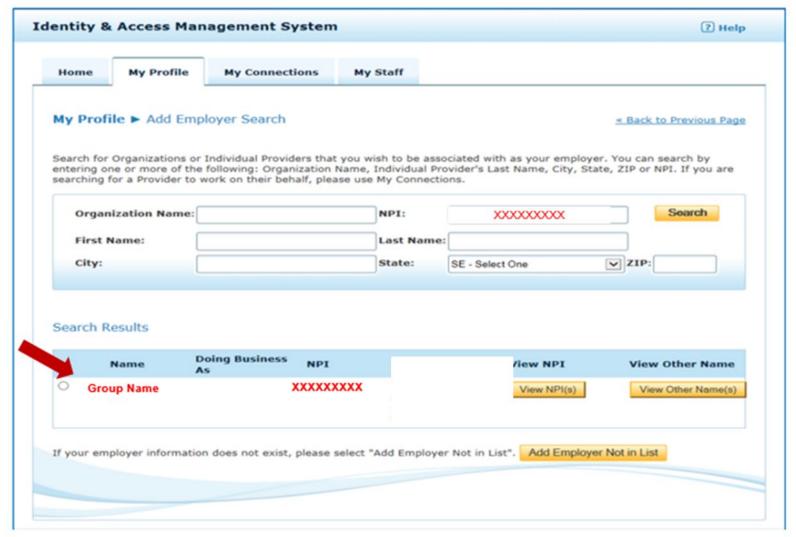

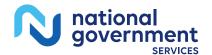

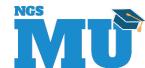

#### Select Role

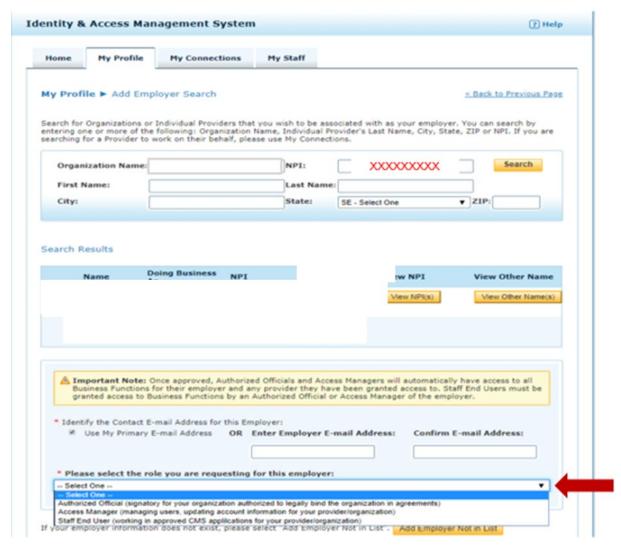

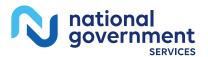

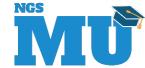

# Authorized Official or Access Manager

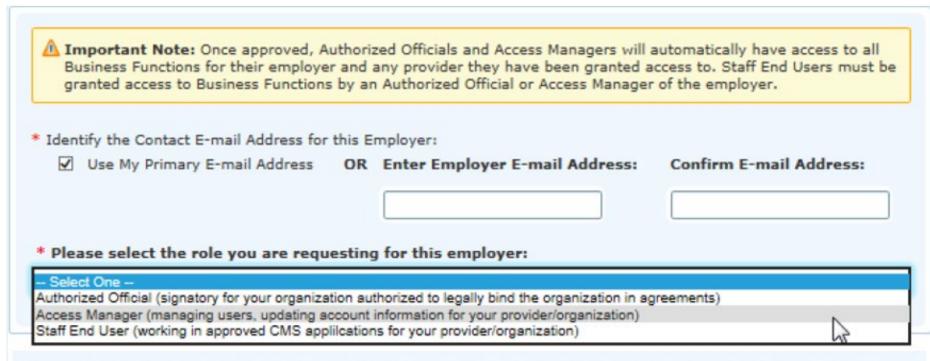

I attest that I am an Authorized Official for the employer listed in this registration. My signature legally and financially binds this employer to the laws, regulations, and program instructions as established by the Centers for Medicare and Medicaid Services (CMS). By selecting the box below, I certify that the information contained herein is true, correct, and I authorize CMS to verify this information. If I become aware that any information in this application is not true, correct, or complete, I agree to notify CMS of this fact in accordance with the time frames established in <42 CFR § 424.520(b)>.

\* I have read, understood, and agree with the above statements.

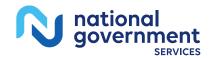

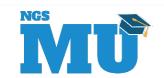

# Access Manager or Staff End User

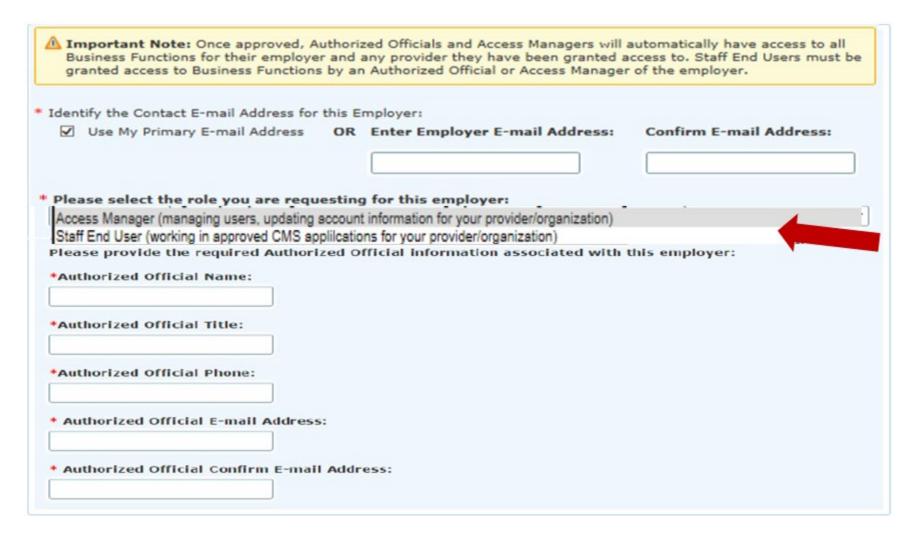

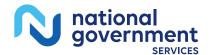

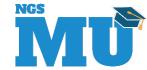

### Confirmation and Review

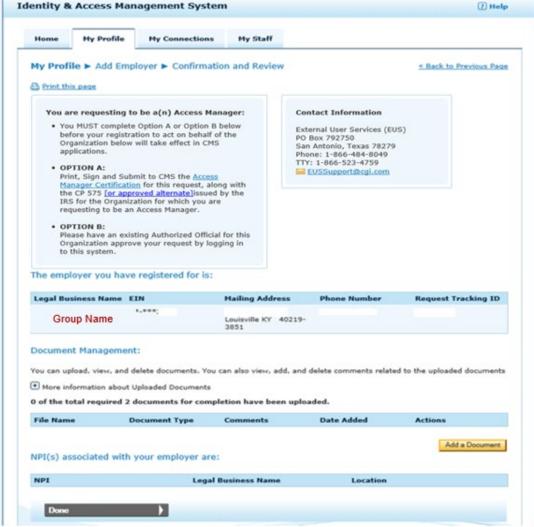

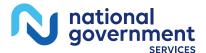

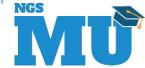

# **Employer Information**

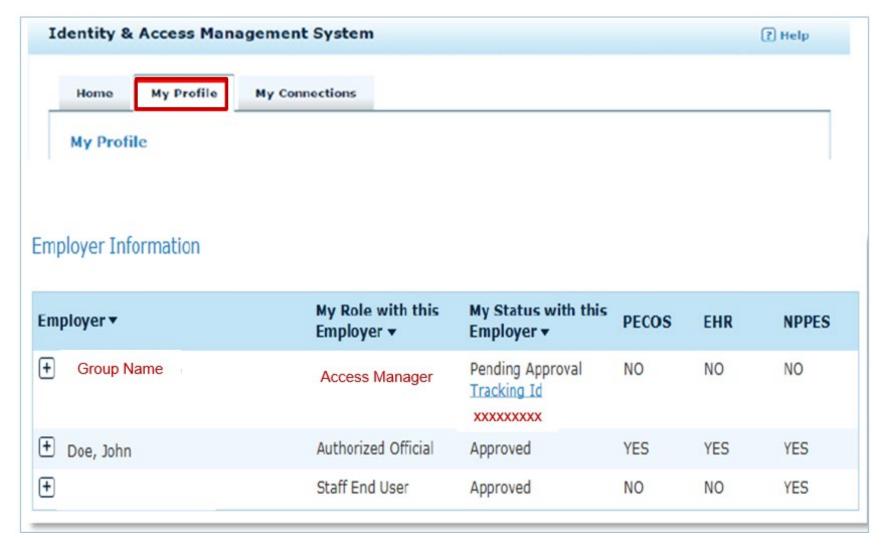

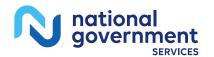

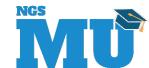

# My Connections Tab Authorized Official/Access Manager

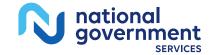

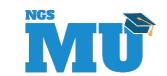

# My Connection Tab

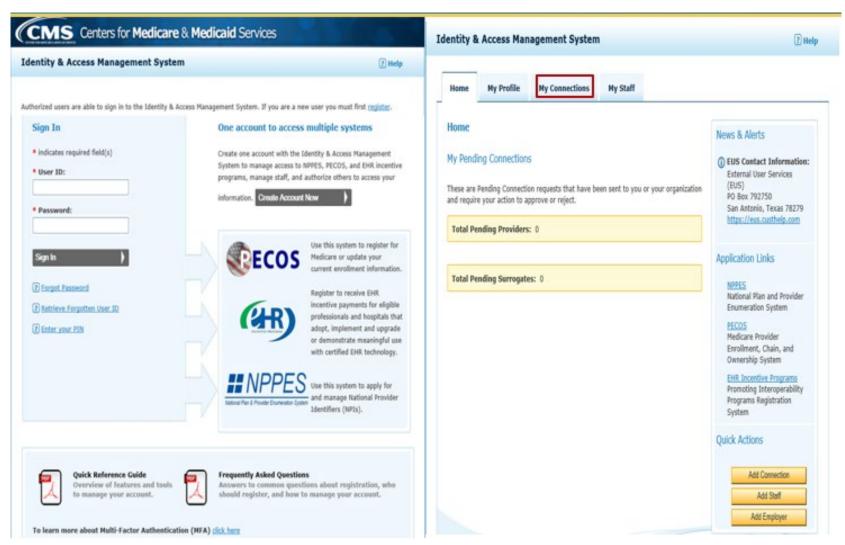

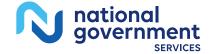

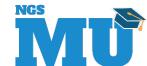

#### Find Provider

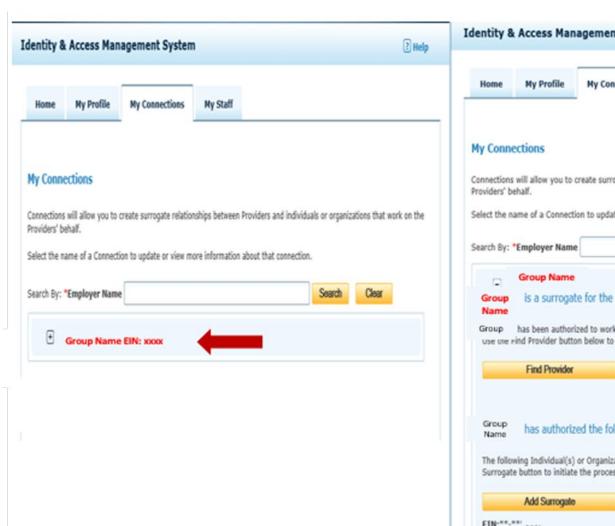

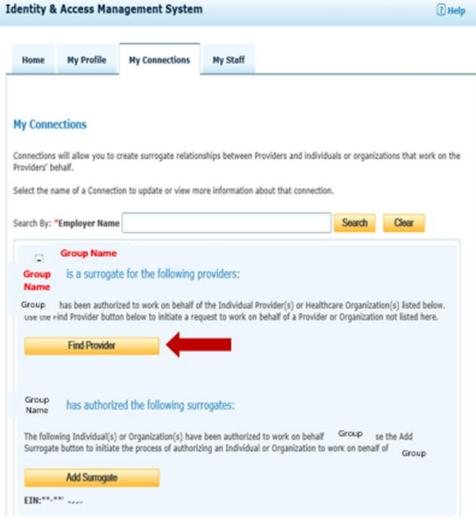

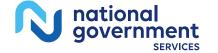

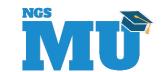

### Search for a Provider

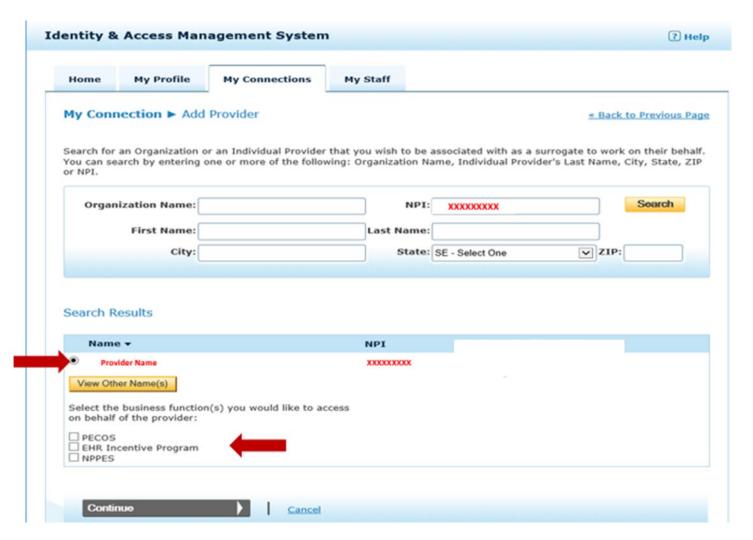

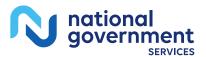

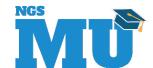

#### Submit and Review for a Provider

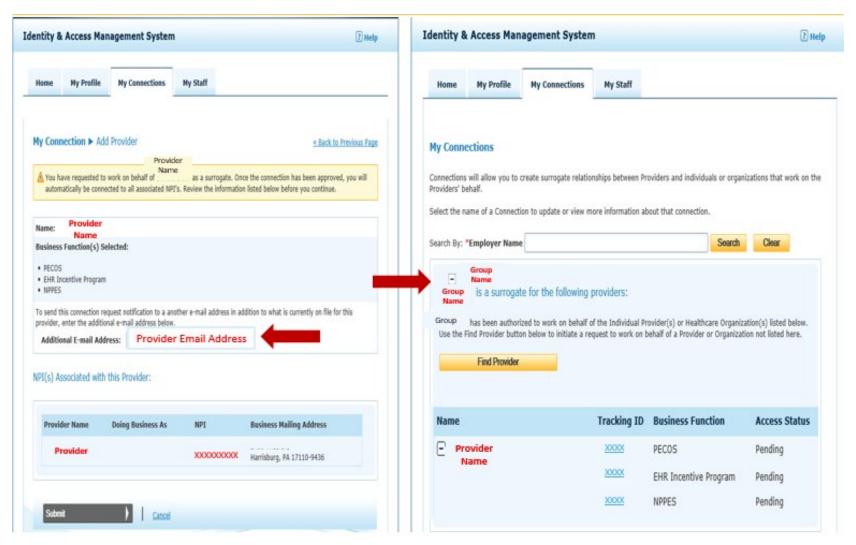

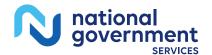

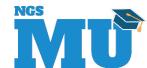

# Approval By Provider (Home Tab)

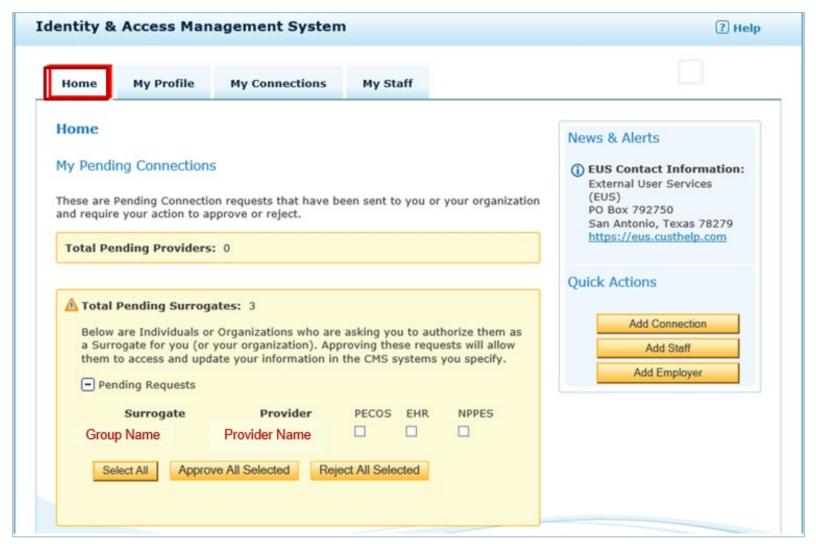

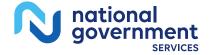

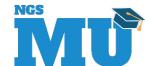

# My Connections Tab Individual Provider

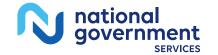

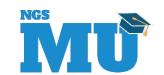

## My Connection Tab - Provider

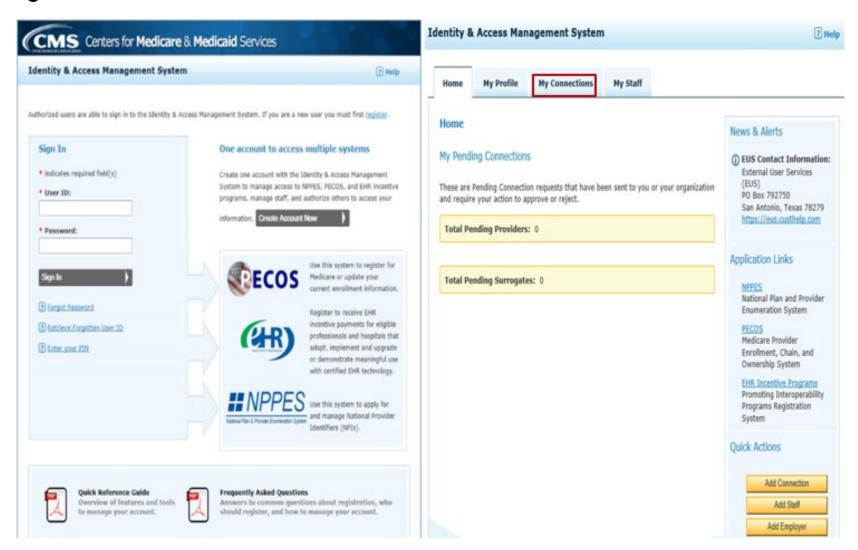

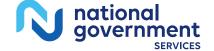

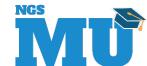

## Add Surrogate

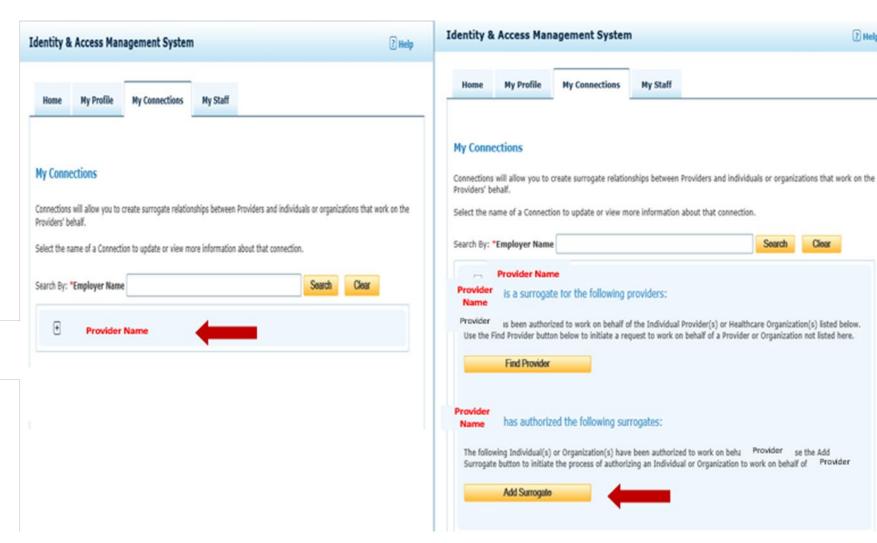

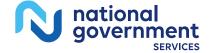

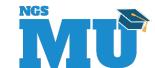

? Help

## Search for a Group

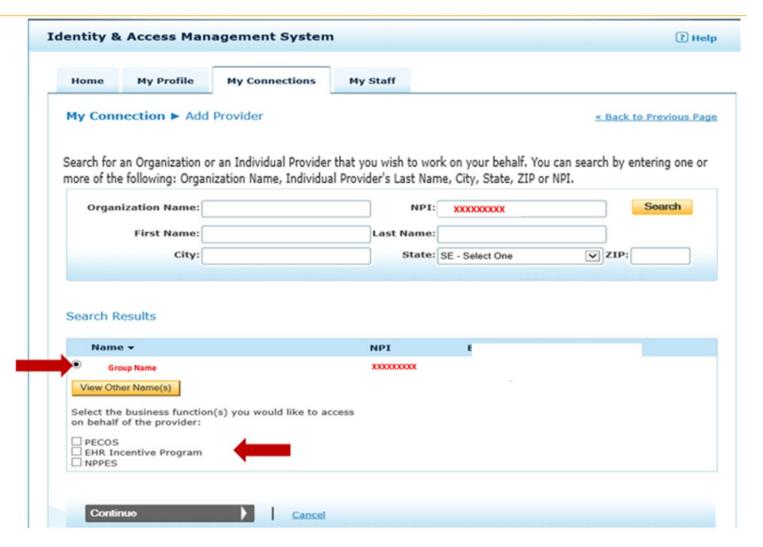

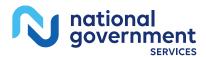

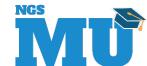

# Submit and Review for a Group

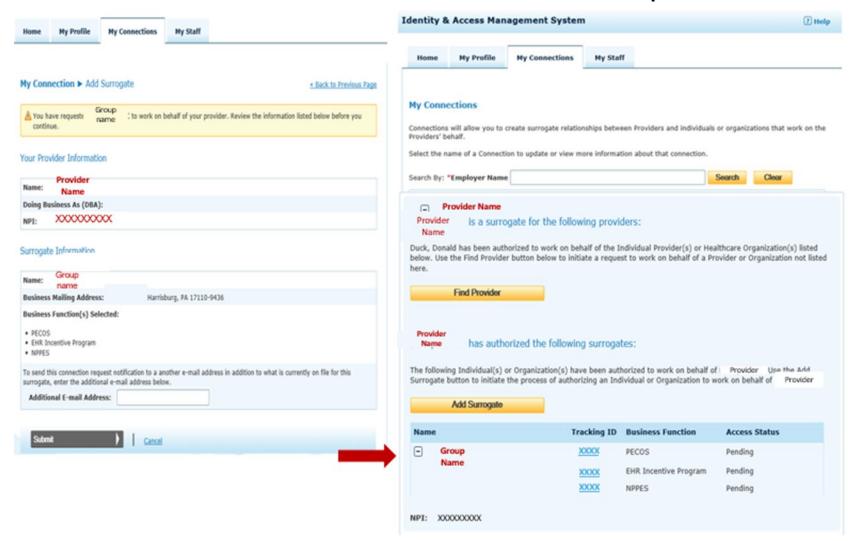

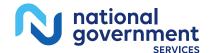

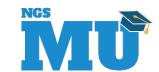

# Approval by Authorized Official/ Access Manager (Home Tab)

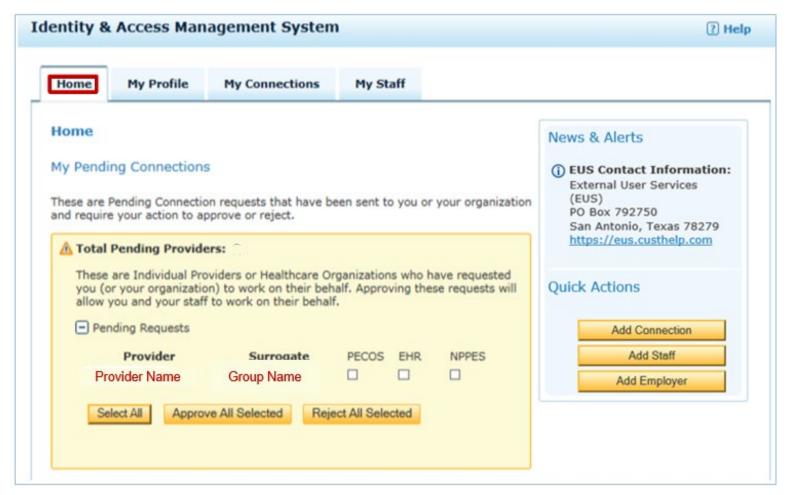

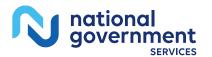

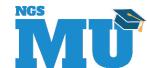

# My Staff Tab Manage Access

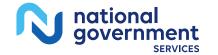

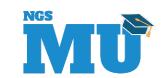

# My Staff Tab

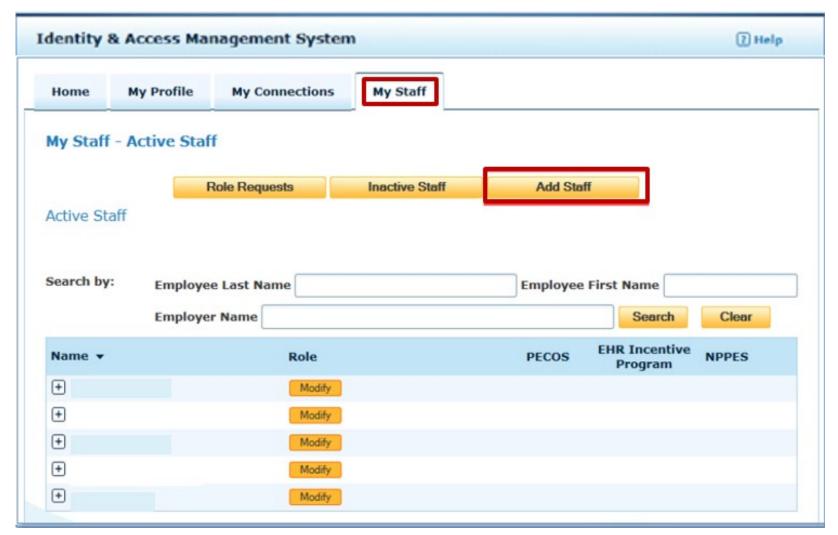

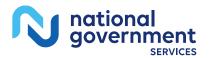

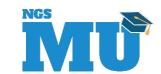

#### Add Staff

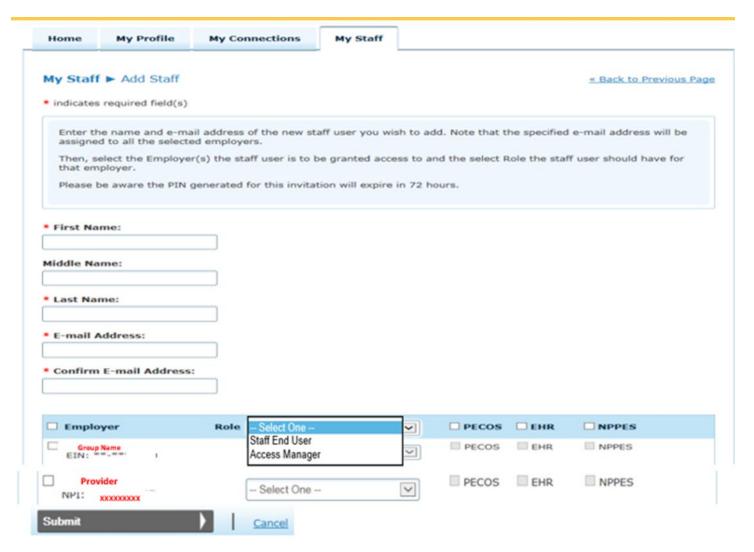

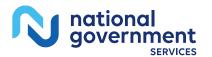

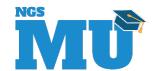

## Approval By Staff

Fro reply@cms.gov

To: jane.doe@email.com

Subject: You've been invited to register with the Centers for Medicare and Medicaid Identity & Access System

Jon Snow requested that you register as a staff user for your employer(s) AAG Org One, JON SNOW in the Centers for Medicare and Medicaid Services Identity & Access (I&A) system. To continue, please either click on the PIN Entry Page link provided below or cut and paste the link into your browser and enter the e-mail address and the PIN provided below. Note that the PIN will expire in 72 hours if not used.

PIN Entry Page: https://nppes.cms.cmstest/IAWeb/register/register\_pin.do

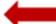

PIN: XXXXXXXX

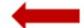

Invitation Tracking ID: XXXX

Systems that currently accept I&A log in credentials: Internet-based PECOS (https://pecos.cms.hhs.gov)

EHR Incentive Program (https://ehrincentives.cms.gov)

NPPES (https://nppes.cms.hhs.gov)

Please do not reply to this message via e-mail. This address is automated, unattended, and cannot help with questions or requests. If you have any questions, please contact the External User Services (EUS) Help Desk:

External User Services (EUS) Help Desk

PO Box 792750

San Antonio, TX 78279

1-866-484-8049

EUSSupport@cgi.com

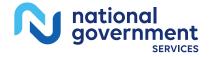

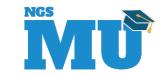

#### **Enter Your PIN**

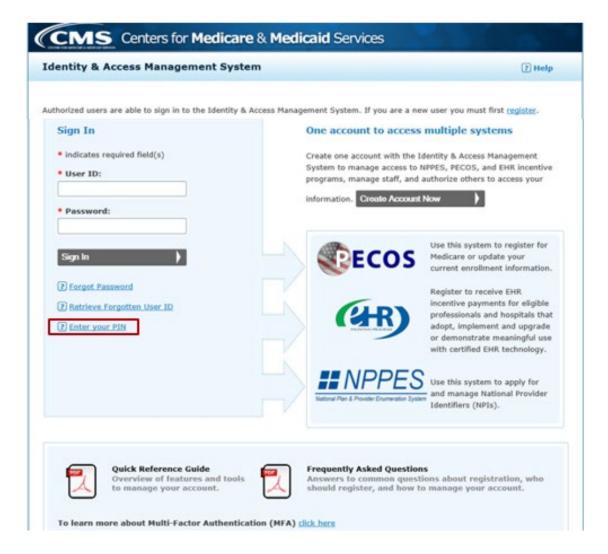

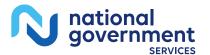

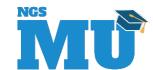

### Enter Email and PIN

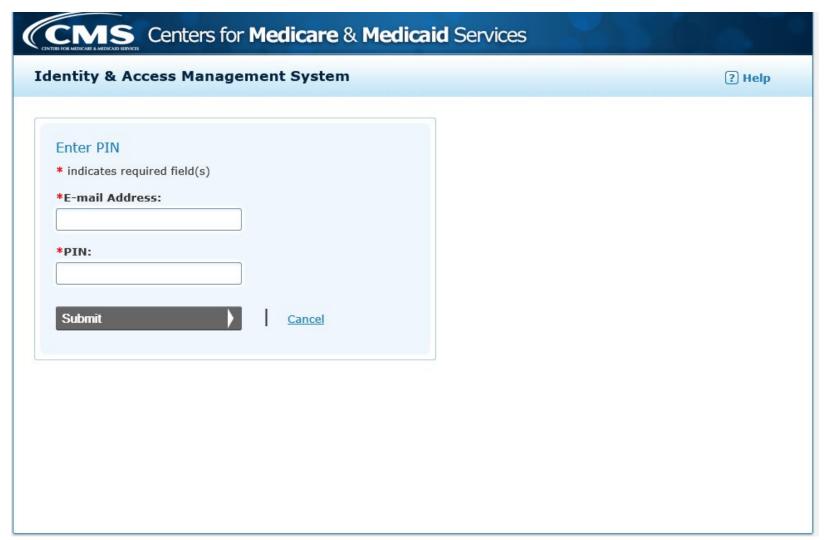

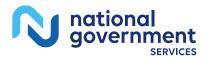

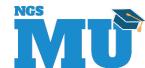

## Contact Information and Resources

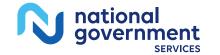

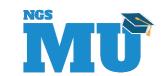

## **Contact Information**

| For Assistance With                                                                                                    | Contact        | Contact Information                                                                                  |
|----------------------------------------------------------------------------------------------------|----------------|----------------------------------------------------------------------------------------------------|
| <ul> <li>Changing an NPPES password</li> <li>Establishing a new user ID and password for NPPES</li> <li>Questions related to the NPI application</li> </ul> | NPI Enumerator | Phone: 800-465-3203 TTY: 800-692-2326 Email: customerservice@npienum erator.com                      |
| <ul> <li>Errors encountered while accessing or entering information in PECOS</li> <li>Forgotten PECOS user ids and passwords</li> </ul>                     | EUS Help Desk  | Phone: 866-484-8049 TTY: 866-523-4759 Email: EUSSupport@cgi.com Live Chat: https://eus.custhelp.com/ |

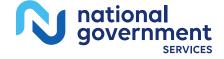

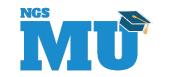

## NGS Website

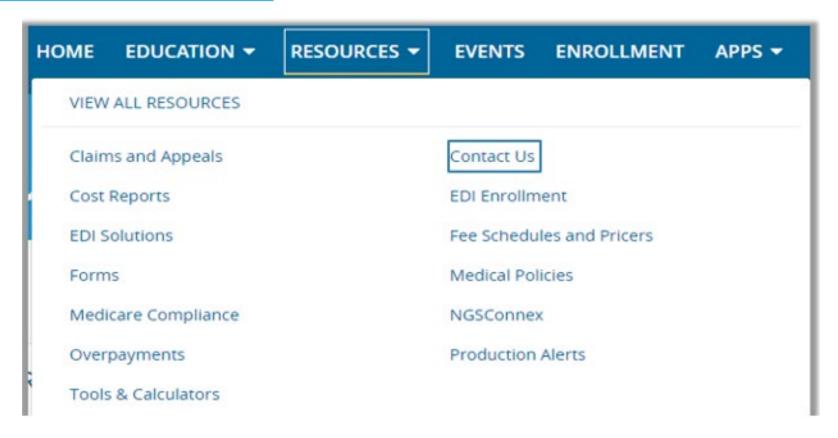

Provider Enrollment

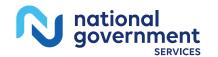

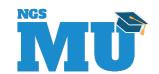

#### Resources

- Quick reference guides and FAQs for creating and managing accounts
  - Identity & Access System Quick Reference Guide
  - CMS Identity & Access Management System

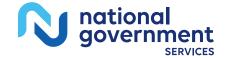

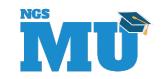

## Summary

- CMS systems and relationships
  - NPPES
  - PECOS
  - |&A
- Retrieve and create I&A user account and accessing enrollments
- Manage staff's access
- Contact information and resources

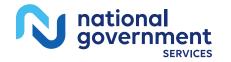

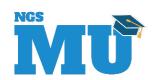

#### Thank You!

- Follow-up email
  - Attendees will be provided a Medicare University Course Code
- Questions?

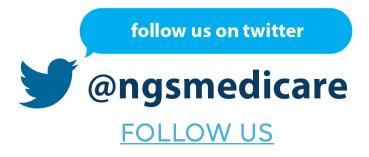

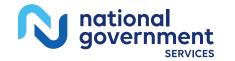

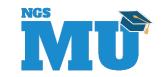